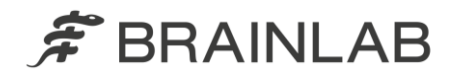

# **TraumaCad 2.5 prerequisites**

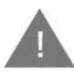

Before beginning the TraumaCad Server software installation, please verify all prerequisite are installed and minimum hardware and software requirements are met, as described below.

### **Server hardware requirements**

- One or more processors with a recommended minimum speed 2.4 GHz and 8M Cache
- Minimum 4 GB, Recommended 8GB RAM
- Hard Drive 100GB (2 virtual drives are recommended to separate OS and application files):
	- o Up to 80 GB for Operating system, TraumaCad software and logs
	- o Up to 20 GB for digital templates
- Internet connection details are specified below (*Table 1*) and are **recommended** for the installation, user's documentation download and ongoing server updates

**TraumaCad Server installation is supported inside a virtualized environment as long as the Virtual machine meets the above requirements**

### **Server software requirements**

- Microsoft Windows Server 2012(R2) / 2016 / 2019
- English should be the default OS language; additional languages can co-exist
- Server naming convention: server NAME must **NOT** contain an \_ (underscore) symbol [\(http://support.microsoft.com/kb/909264\)](http://support.microsoft.com/kb/909264)
- MS Internet Information Services (IIS)
- Microsoft ASP.NET
- Microsoft .NET versions 3.5 & 4.5 available under features inside Server manager
- Microsoft .NET framework 4.7.1 (or higher) available via [download](https://www.microsoft.com/en-us/download/confirmation.aspx?id=56116) or Windows Updates
- MS windows update (all patches & hot fixes available at Microsoft windows update)
- RDP / LogMeln / Customer provided VPN recommended for installation and ongoing support
- Operating system installation media (source location of the files needed to install Windows features)

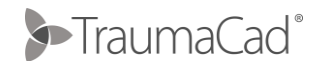

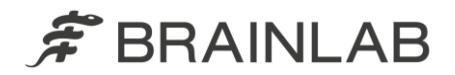

- UAC (User Account Control) should be disabled via Windows registry and the server should be rebooted before installation can begin (Navigate to: **HKEY\_LOCAL\_MACHINE\SOFTWARE\Microsoft\Windows\CurrentVersion\Polic ies\System** and modify the value of the **EnableLUA** DWORD value and set it to **0**)
- Internet explorer 11
- "localhost" to be added to Internet explorer & Microsoft Edge under Compatibility View settings
	- ➢ **To install TraumaCad, you must be logged-on as a user with administrative privileges**

## **TraumaCad client requirements**

#### **Software requirements**

- Windows 10 Operating System (64Bit recommended 64 Bit)
- Microsoft .NET Framework V4.7.1 (part of Windows update)
- Operating system installation disk (source location of the files needed to install Windows features)
- Internet Explorer as default web browser
- MS windows update (all patches & hot fixes available at Microsoft windows update)
- PDF Reader
- LogMeIn / VPN / TeamViewer recommended for installation and ongoing support

### **Hardware requirements**

- 1 GHz or faster 32-bit (x86) or 64-bit (x64) processor (recommended 2 GHz 64 bit)
- Available memory 2 GB RAM (32-bit) / 4GB RAM (64-bit)
- Hard Drive: Up to 500 MB for the software
- Networking access to TraumaCad server for software updates, licensing and templates usage
- DirectX graphics device 1280 x 1024 true color 128 MB with WDDM 1.0, or higher driver
- Open Internet access (recommended)
- Minimum 1280x1024 screen resolution
- For higher screen resolution (2048  $\times$  1080 and up), modify display settings to scale magnification to between 100%-150% & set the screen resolution to 1920X1200

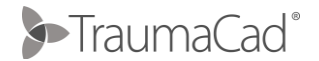

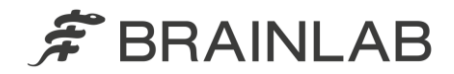

## **Server operating system configuration**

Before installing TraumaCad server – Make sure .Net 3.5 SP1 and IIS are installed using the below steps:

#### **.Net 3.5 sp1 installation**

• Launch the Server Manager

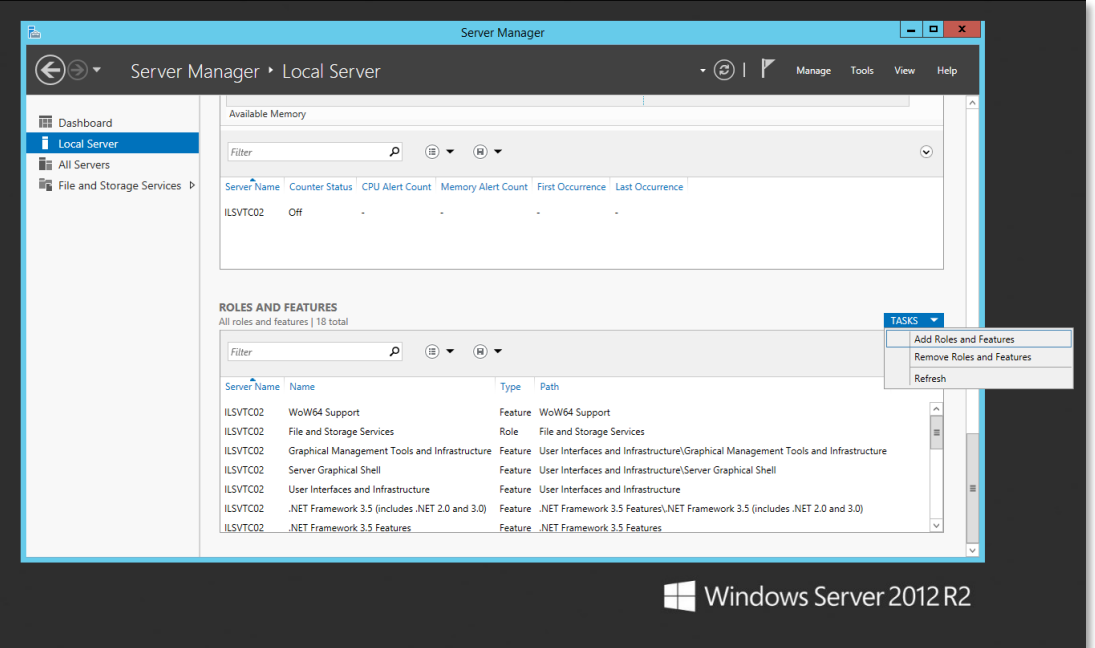

- Scroll down to **ROLES AND FEATURES** and open the **TASKS** dropdown menu select **Add Roles and Features**
- In the Before you Begin step, click Next
- In the Installation Type step, verify the **Role-based or feature-based installation** radio button is selected, and click **Next**
- in the Server Selection step, verify the **Select a server from the server pool** radio button is selected and the appropriate server name is selected in the Server Pool, and click **Next**
- In the Server Roles step, click **Next**

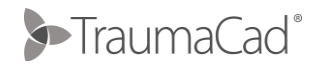

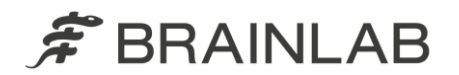

• In the Features step, check the **.Net Framework 3.5 Features** and click **Next**

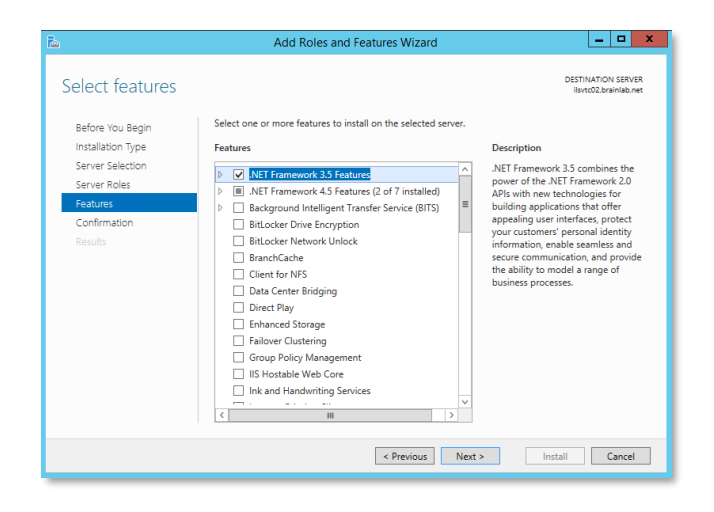

• In the Confirmation step, click the **Specify an alternate source path** link

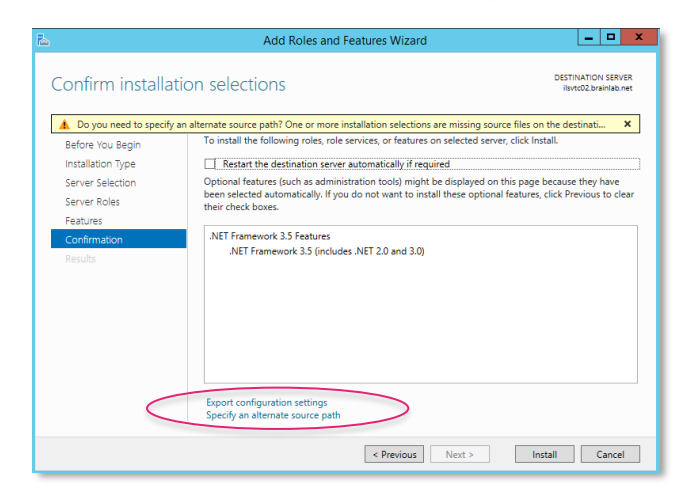

• Enter **\sources\sxs** as the path in the pop-up window

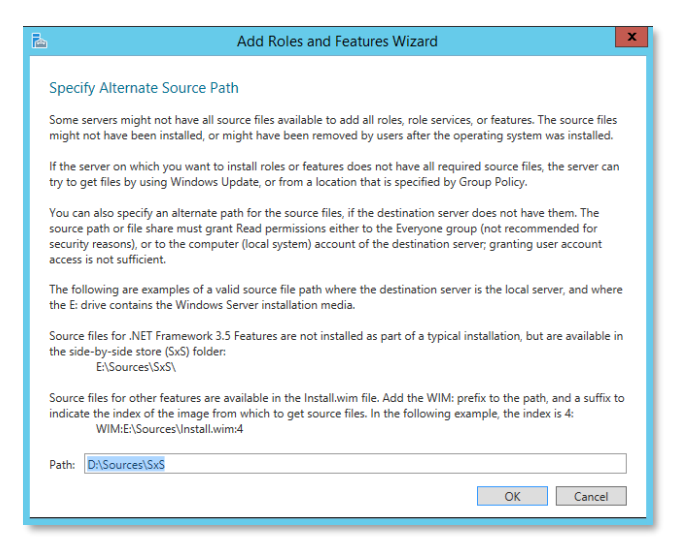

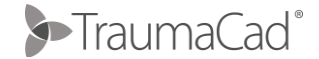

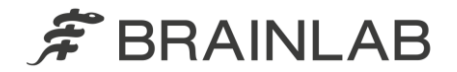

## **IIS Installation**

- Launch the Server Manager
- Scroll down to ROLES AND FEATURES and open the TASKS dropdown menu select **Add Roles and Features**
- In the Before you Begin step, click Next
- In the Installation Type step, verify the **Role-based or feature-based installation** radio button is selected, and click **Next**
- In the Server Selection step, verify the **Select a server from the server pool** radio button is selected and the appropriate server name is selected in the Server Pool
- In the Server Roles step, check the Web Server (IIS) checkbox and click **Next**

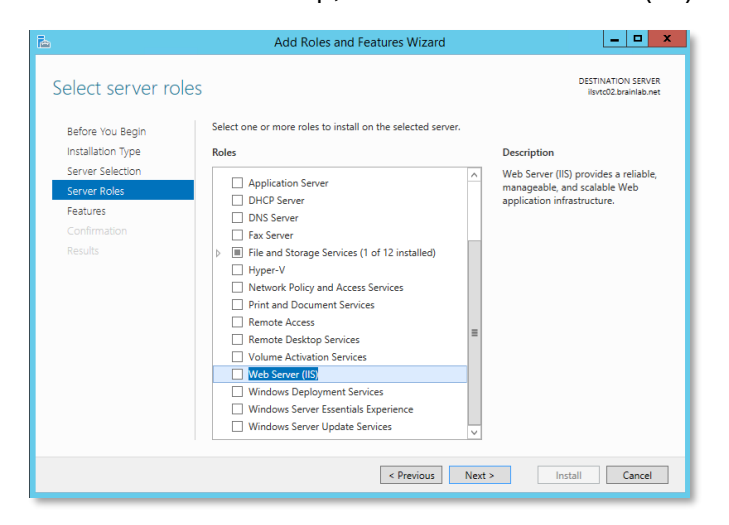

• When pop-up with Add Features for Web Server IIS is prompted, click the **Add Features**  button

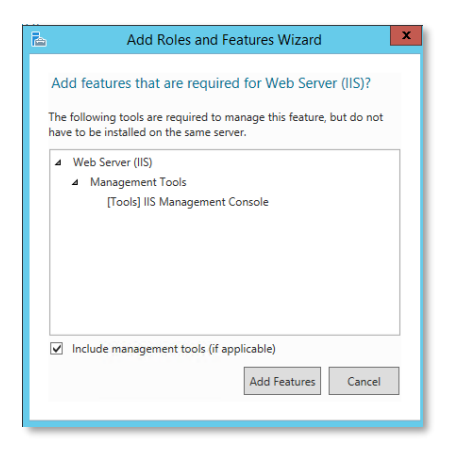

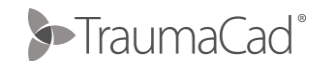

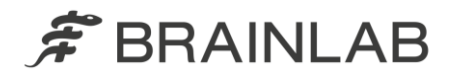

• In the Role Services step, select Role Services to install, scroll down to Security section and check **Windows Authentication** option

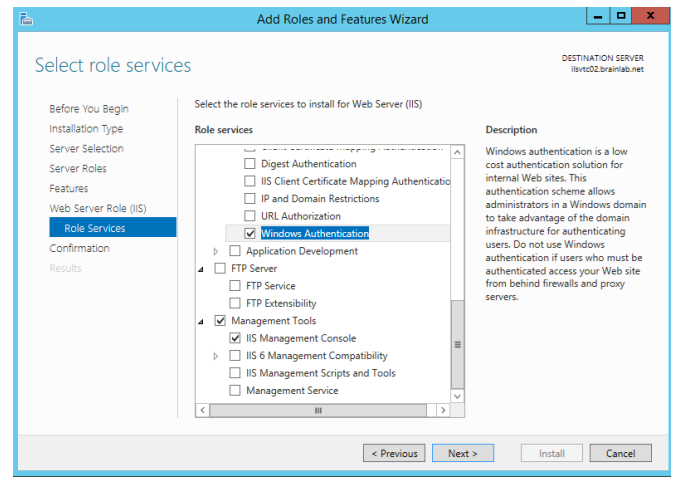

- Continue scrolling down to expand Application Development and select **ASP.NET 3.5**
- Click **Add Features** button in the pop-up window

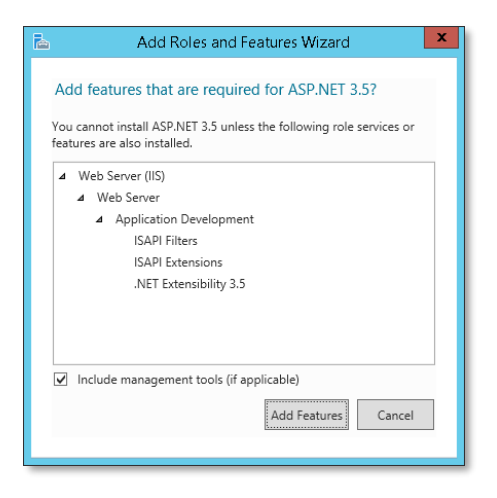

• Click **Next** to move to the Confirmation step, and there click **Install**

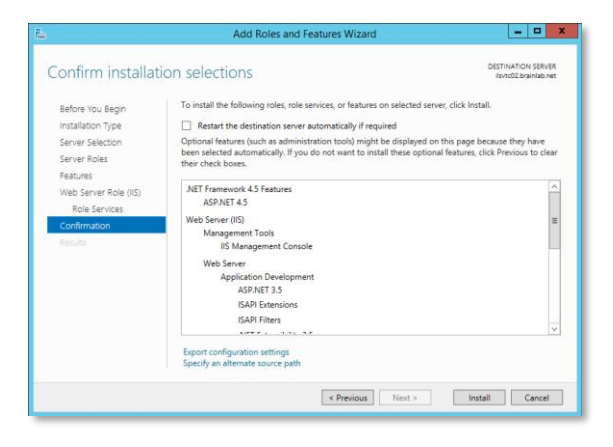

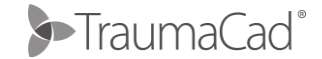

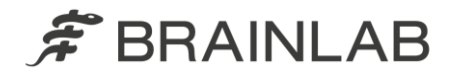

- Close all windows on the server and continue to configure IIS to support TraumaCad server installation
- Adjusting File Size Limit in IIS 8

*The problem is that in IIS 8 on Windows 2012 Server, the web application will reject any file that is larger than 30 MB and since TraumaCad can handle CR \ DX images that can vary between 5MB-75MB we need to increase the file size limitation.* 

To increase file size limit to 100MB open command line console and run: %windir%\system32\inetsrv\appcmd.exe set config "Default Web Site" section:system.webServer/security/requestFiltering /requestLimits.maxAllowedContentLength:"100000000" /commit:apphost

*Where TraumaCadServer is a web site created for TraumaCad. You can use "Default Web Site" if TraumaCad was installed on the default web site.* 

• Change Application pool pipeline mode

*By default – each application pool pipline mode in IIS is set to "Integrated". In TraumaCad – this should be converted to "Classic" for the application to run* 

- $\circ$  On the taskbar, click Start, point to Administrative Tools, and then click Internet Information Services (IIS) Manager.
- $\circ$  In the Connections pane, expand Sites, and then navigate to the application you want to edit
- o In the Actions pane, click Advanced Settings...
- o Change the Pipeline mode to Classic
- o Click on Save
- o Restart IIS

### **Pre-installation PACS configuration**

- Please define TraumaCad as a DICOM node in your PACS system and supply the details (as configured) to TraumaCad support and implementation engineer.
- Details to be configured include:
	- IP address (of TraumaCad server)
	- AE title of TraumaCad
- If the TraumaCad server application should run on SSL please install the SSL certificate prior to TraumaCad server installation – make sure the certificate meets the server's FQDN

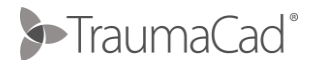

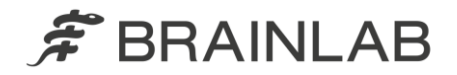

**Table 1:**

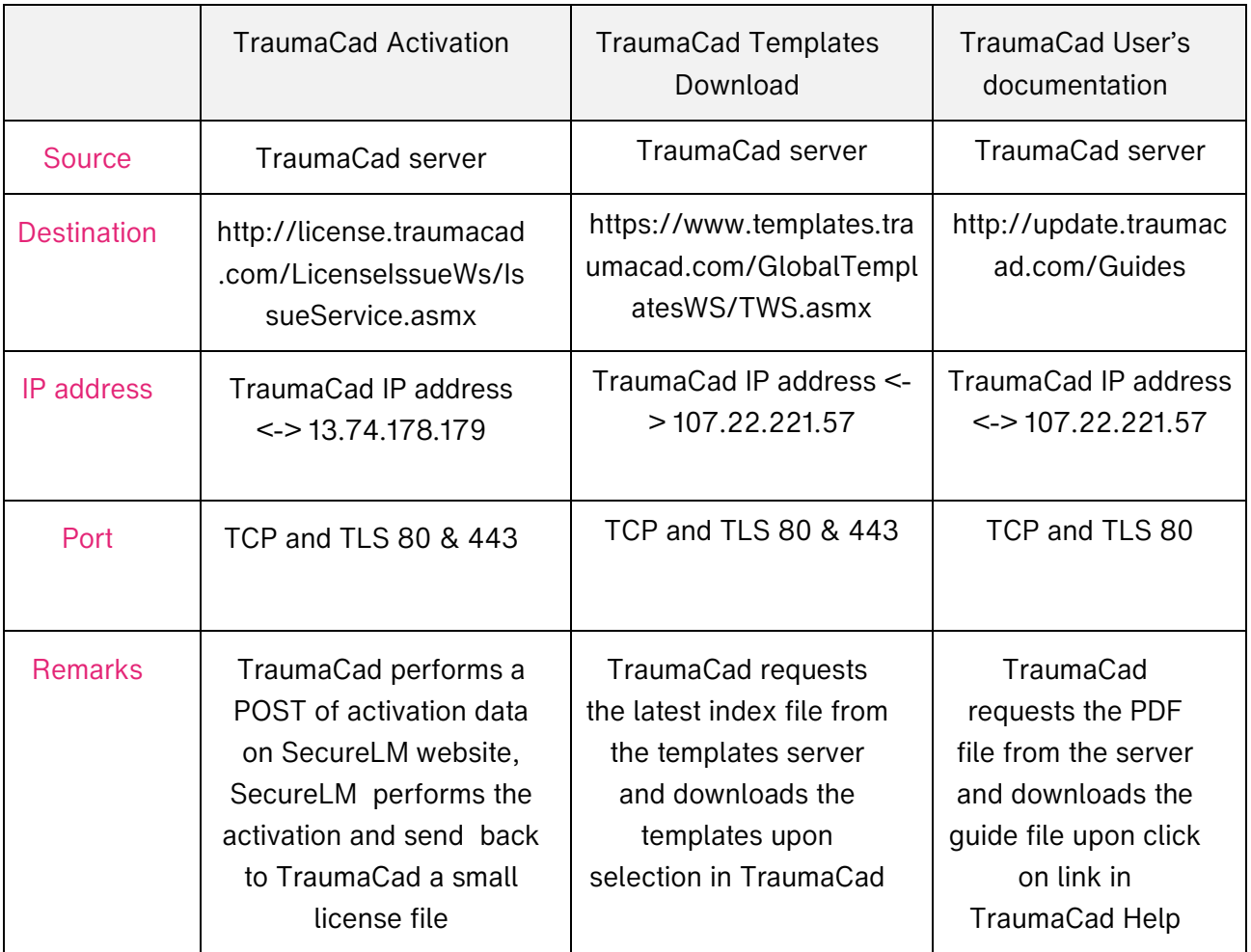

## **TraumaCad server installation**

Please use the TraumaCad Admin quide for installation instructions or contact support at [TraumaCad.support@brainlab.com](mailto:TraumaCad.support@brainlab.com) with a request for remote installation.

For any further assistance, please contact TraumaCad Support at:

United States, Canada, Central and South America: Phone +1 (800) 597-5911

Europe, Africa, Asia and Australia: Phone +49 89 991568-44 [TraumaCad.Support@brainlab.com](mailto:TraumaCad.Support@brainlab.com) www.traumacad.com/chat

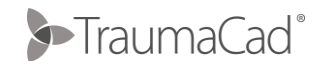